Crésus Comptabilité

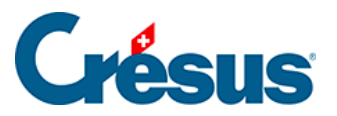

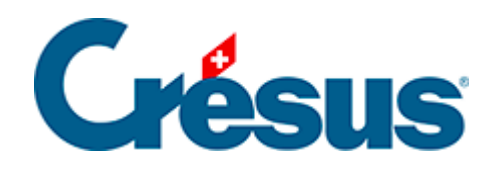

# **Crésus Comptabilité**

#### [5.2 - Navigation et repère de ligne](#page-2-0)

- [5.2.1 Le repère de ligne](#page-3-0)
- [5.2.2 Fonctions de navigation](#page-4-0)

<span id="page-2-0"></span>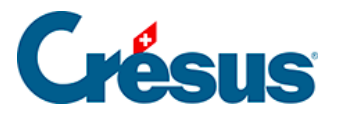

## **5.2 - Navigation et repère de ligne**

De nombreux outils facilitent la navigation dans Crésus Comptabilité.

<span id="page-3-0"></span>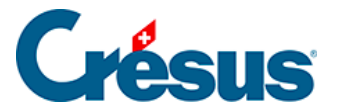

#### **5.2.1 - Le repère de ligne**

Dans les présentations autres que le journal, le plan comptable et les budgets vous pouvez utiliser le repère de ligne.

En cliquant sur une ligne dans la présentation, celle-ci reste mise en évidence ce qui facilite grandement les contrôles.

Ce repère peut être bougé avec les icônes  $\bullet$  ou respectivement les touches flèches  $\boxed{?}$  et  $\boxed{?}$ .

L'icône  $\bullet$  ou la touche Home permettent de revenir au repère si vous avez déplacé la vue avec la barre de défilement, avec les touches **PageUp** et PageDown ou à la suite d'une recherche.

<span id="page-4-0"></span>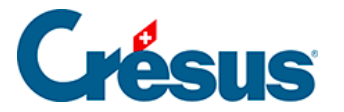

## **5.2.2 - Fonctions de navigation**

Les 2 icônes **ous permettent de naviguer dans la comptabilité comme dans un** browser Internet avec les fonctions Précédent et Suivant. Vous passez d'une vue à l'autre, en conservant les filtres et autres configurations. Le repère de lignes est également mémorisé pour chaque présentation.

Au lieu de cliquer sur les icônes, vous pouvez utiliser les raccourcis clavier  $\boxed{\mathsf{Alt}} + \boxed{\phantom{\mathsf{har}}\phantom{\mathsf{har}}\phantom{\mathsf{har}}\mathsf{har}}$  $\boxed{?}$  et  $\boxed{\text{Alt}} + \boxed{?}$ .